# 获取数据列字段扩展数据并进行对比

提示:本文档的示例代码仅适用于本文档中的示例报表/场景。若实际报表/场景与示例代码无法 完全适配(如报表使用冻结,或多个宏代码冲突等),需根据实际需求开发代码。

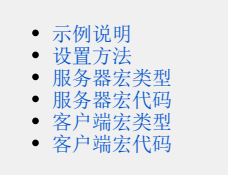

# <span id="page-0-0"></span>示例说明

在电子表格中,存在两列数据,都由数据列字段扩展得到,需要对两列数据进行对比校验,若有数据不相同,则弹出提示

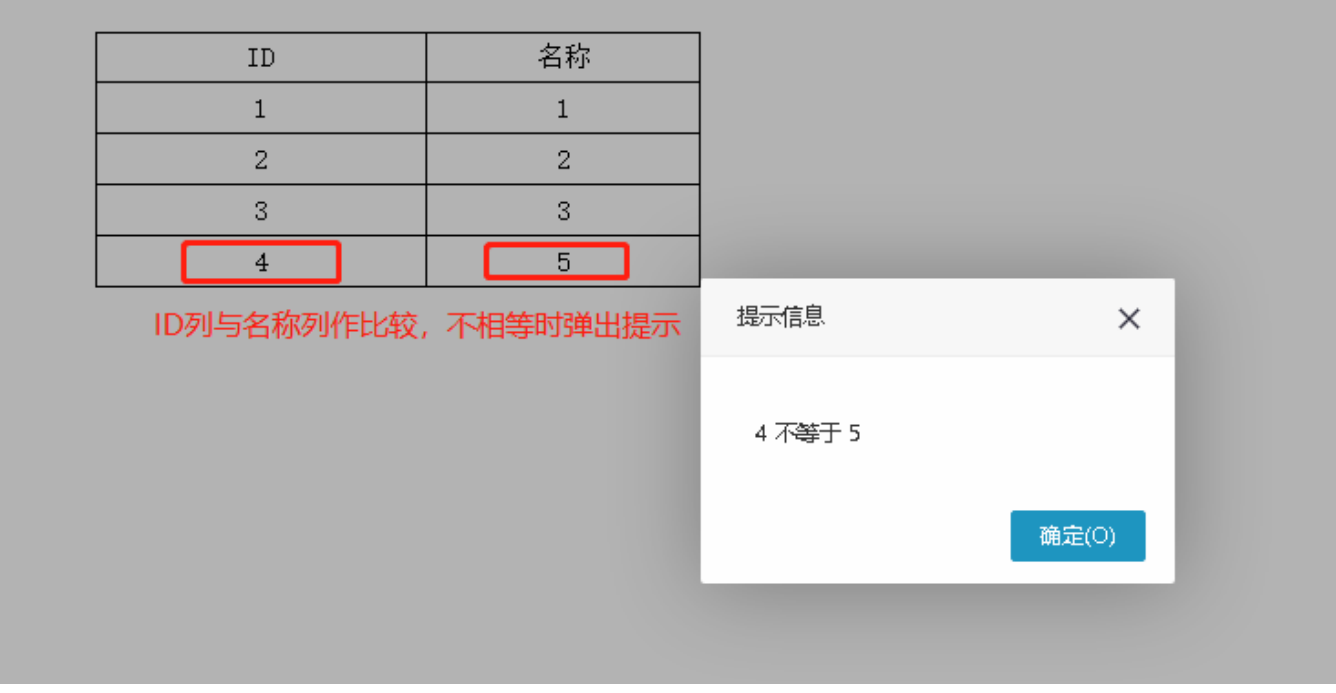

注:通过此种方式获取的到的值是单元格的显示值。

#### <span id="page-0-1"></span>设置方法

1. 在[电子表格设计器](https://history.wiki.smartbi.com.cn/pages/viewpage.action?pageId=44501745) Excel 中,创建一张电子表格报表。表样如下:

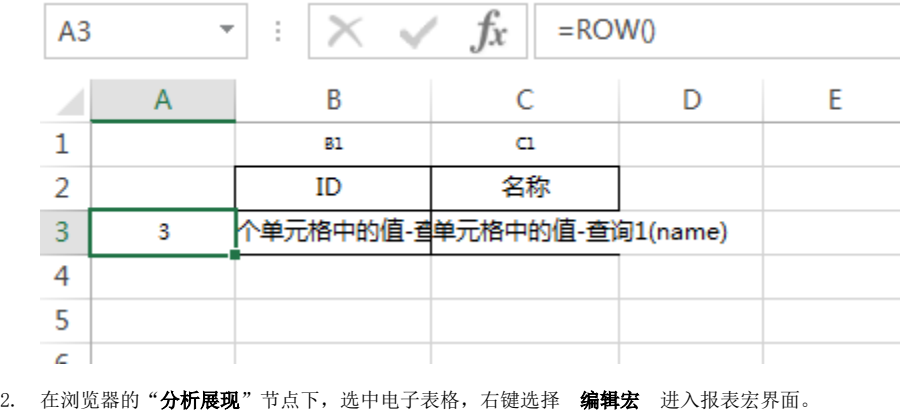

<span id="page-0-2"></span>在报表宏界面新建服务器端模块,在弹出的新建模块对话框中选择对象为spreadsheetReport;事件为onBeforeOutput;并把下面的服务器宏代码复制到 代码区域。

#### 服务器宏类型

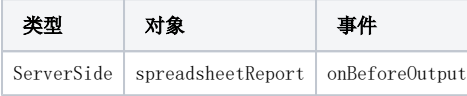

## <span id="page-1-0"></span>服务器宏代码

```
function main(spreadsheetReport) {
    var sheet = spreadsheetReport.sheets[0];
    var posList = sheet.getExpandedPositions("F4"); //F4
    var posList1 = sheet.getExpandedPositions("G4"); //G4
    var customProperties = spreadsheetReport.customProperties;
   var arr1 = new Array();
   var arr2 = new Array();
   for (var i = 0; i < posList.length; i++) { //G4customProperties
        var value = sheet.getCellValue(posList[i]); //F4arr1
        arr1.push(value);
        var value1 = sheet.getCellValue(posList1[i]); //G4arr2
         arr2.push(value1);
     }
    customProperties.put("F4", arr1); //F4F4customProperties
    customProperties.put("G4", arr2); //G4G4customProperties
}
```
在报表宏界面新建客户端模块,在弹出的新建模块对话框中选择对象为spreadsheetReport;事件为onRender;并把下面的客户端宏代码复制到代码区 域。

### <span id="page-1-1"></span>客户端宏类型

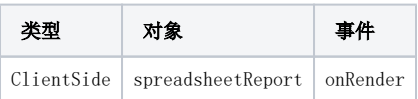

## <span id="page-1-2"></span>客户端宏代码

```
function main(spreadsheetReport, isAjaxRefreshCallback) {
     var customProperties = spreadsheetReport.elemSheetFrame.contentWindow.customProperties;
     var arr1 = customProperties["F4"]; //F4
     var arr2 = customProperties["G4"]; //G4
    for (var i = 0; i < arr1.length; i++) {
         if (arr1[i] != arr2[i]) {
             \text{alert}(\text{arr1}[i] + " " + \text{arr2}[i]); // return;
         }
     }
}
```
资源下载

资源: migrate.xml